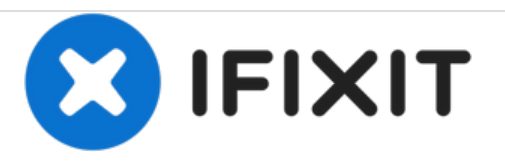

# **Remplacement du disque dur du Toshiba Equium A210**

Ce tutoriel vous montre comment remplacer et mettre à niveau le disque dur dans votre ordinateur portable Toshiba Equium A210.

Rédigé par: Johnny Winter

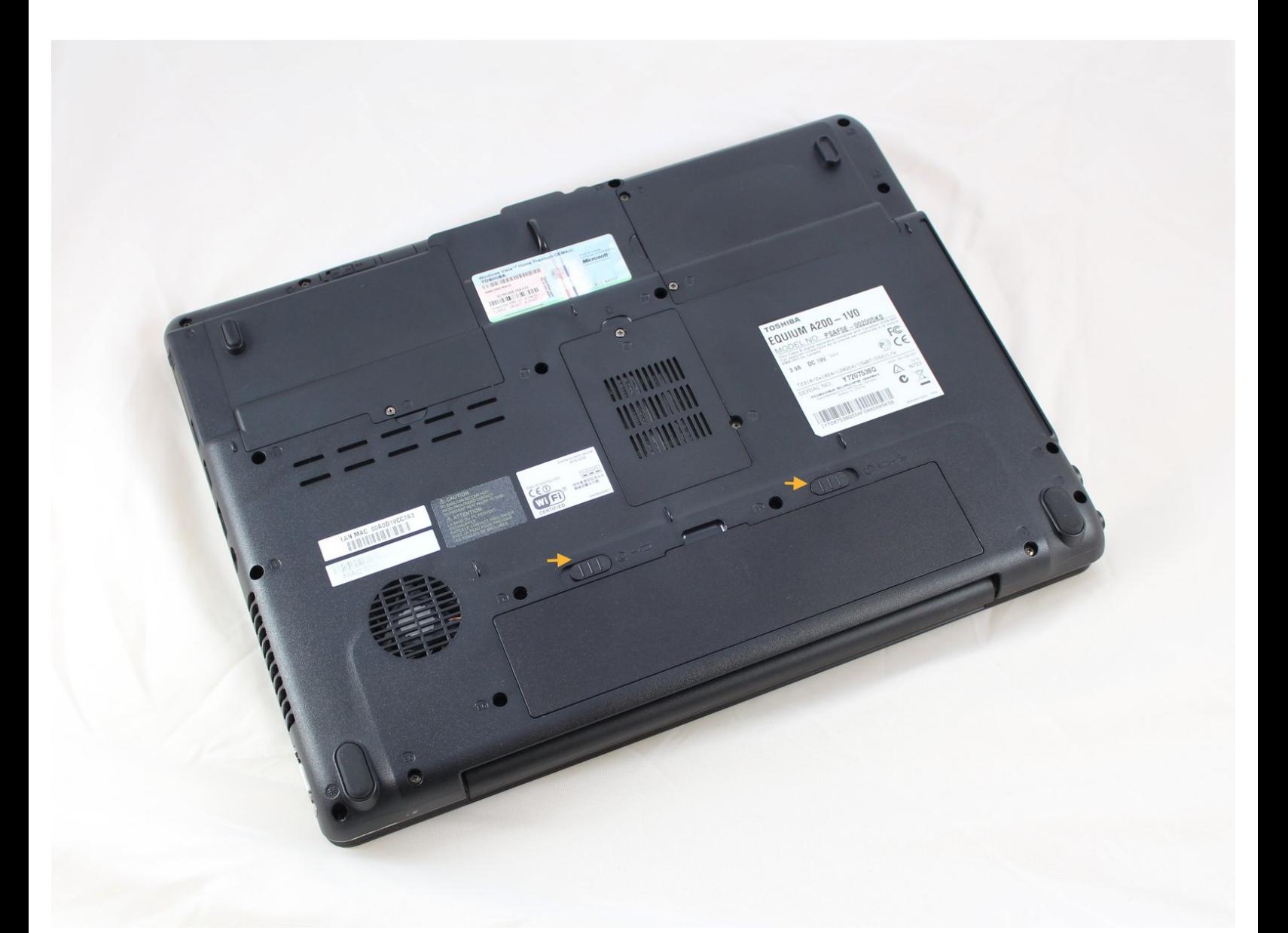

Ce document a A©tA© crA©A© le 2021-04-04 10:23:39 PM (MST).

# **INTRODUCTION**

Ce tutoriel vous montre comment identifier où est le disque dur sur un ordinateur portable Toshiba Equium A210 et comment le retirer de son compartiment et de son support afin de permettre le remplacement du disque dur.

# **OUTILS:**

Phillips #1 [Screwdriver](file:///Boutique/Tools/Phillips-1-Screwdriver/IF145-021) (1)

#### **Étape 1 — Disque dur**

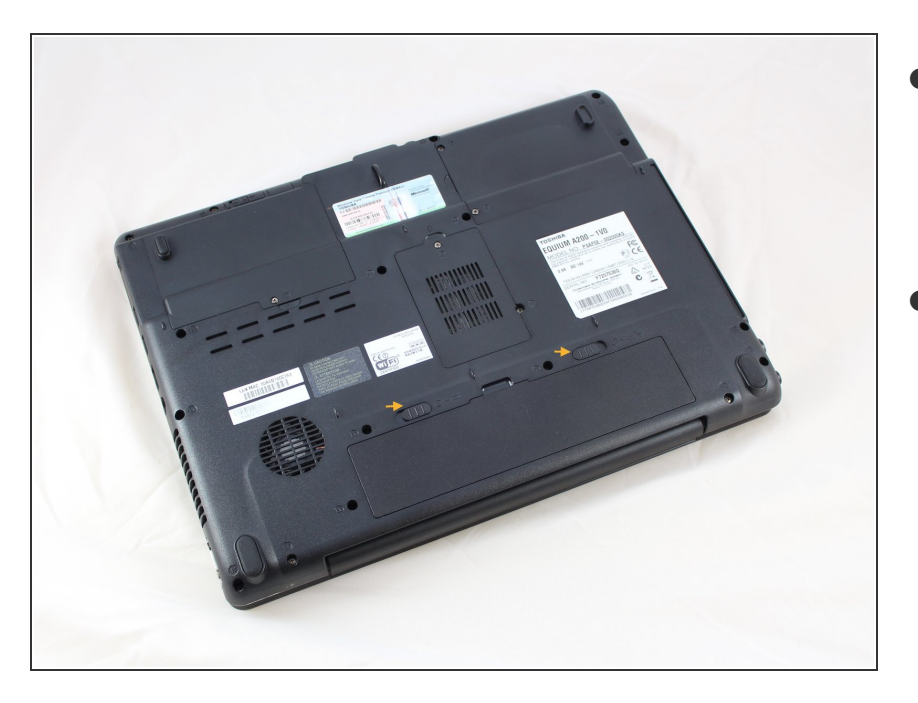

- Fermez l'écran de l'ordinateur portable et retournez l'ordinateur portable sur une surface propre et stable.  $\bullet$
- Positionnez l'ordinateur portable de sorte que le compartiment de la batterie soit au plus proche de vous. Vous remarquerez que les étiquettes sous l'ordinateur portable pourront êtres lues facilement, car elles seront dans le bon sens.  $\bullet$

Ce document a ACtAC crACAC le 2021-04-04 10:23:39 PM (MST).

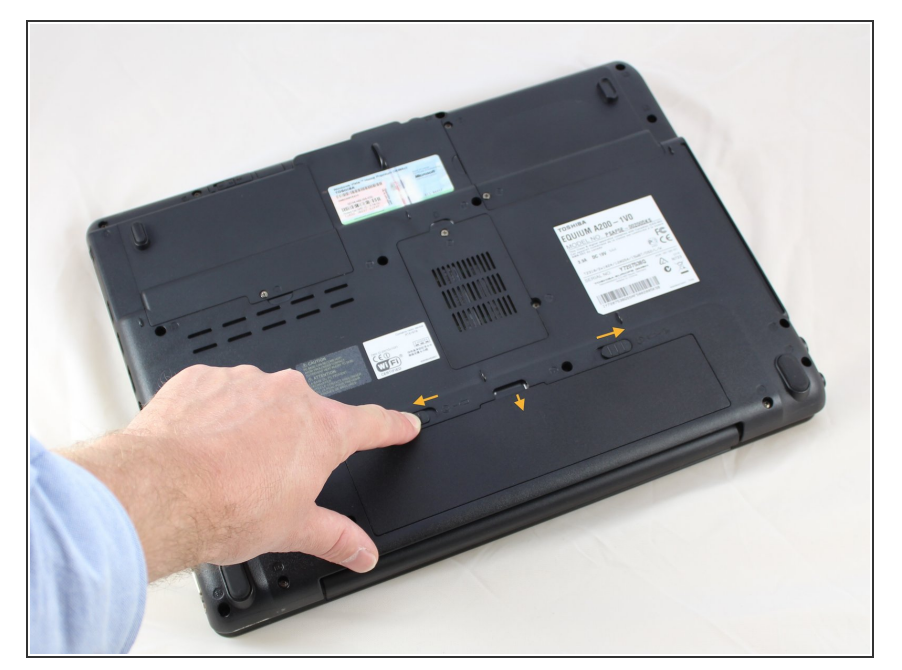

- Identifiez les deux loquets de déverrouillage, comme indiqué par les flèches jaunes sur la photo.  $\bullet$
- Repérer le loquet sur la droite, déplacez-le dans le sens montré par la flèche pour déverrouiller le loquet.  $\bullet$
- Repérer le loquet sur la gauche, notez que celui-ci est monté sur ressort pour retourner en position verrouillée.  $\bullet$
- Déplacez et maintenez le loquet gauche en l'éloignant du centre de l'appareil.  $\bullet$
- Tout en maintenant le loquet gauche en position déverrouillée, placez un doigt dans le renfoncement le long du bord supérieur de la batterie et tirez-la doucement vers vous. La batterie peut être retirée sans forcer.

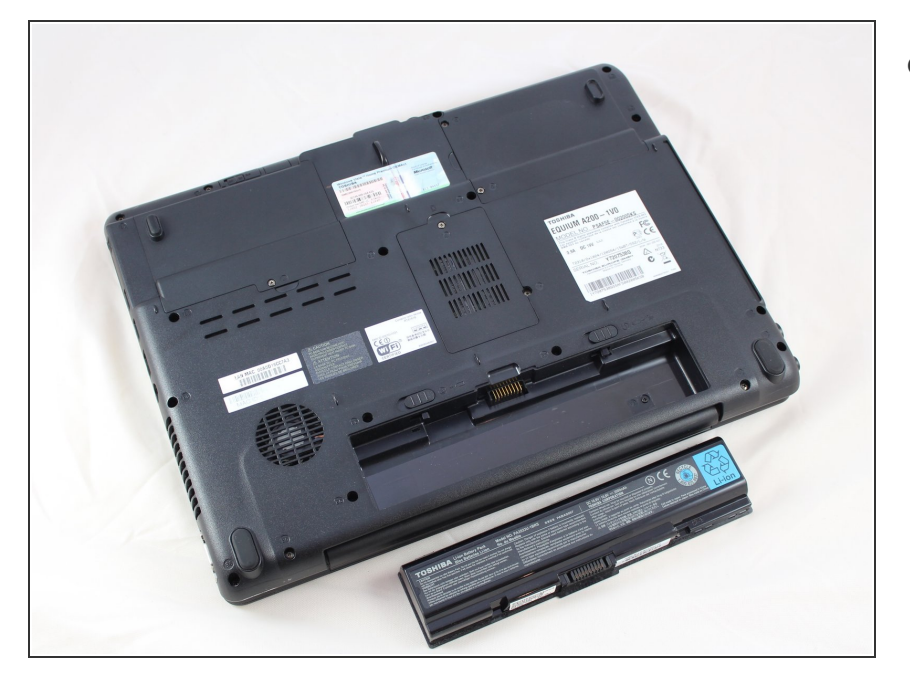

Mettez la batterie de côté dans un endroit sûr  $\bullet$ 

## **Étape 4**

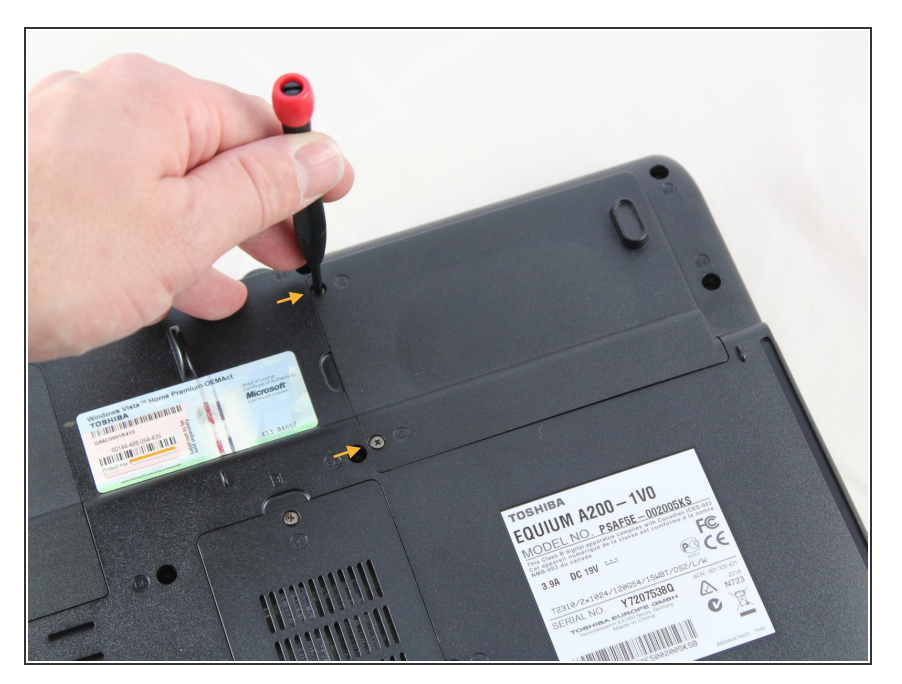

- Repérez le cache de protection du compartiment du disque dur sur la droite de l'étiquette du certificat d'authenticité Windows.  $\bullet$
- Utilisez un tournevis cruciforme n° 1 pour dévisser les deux vis qui maintiennent en place le cache de protection.
- Vous n'avez pas besoin de retirer complètement les vis ; dévissez-les suffisamment pour détacher le cache de protection.  $\bullet$

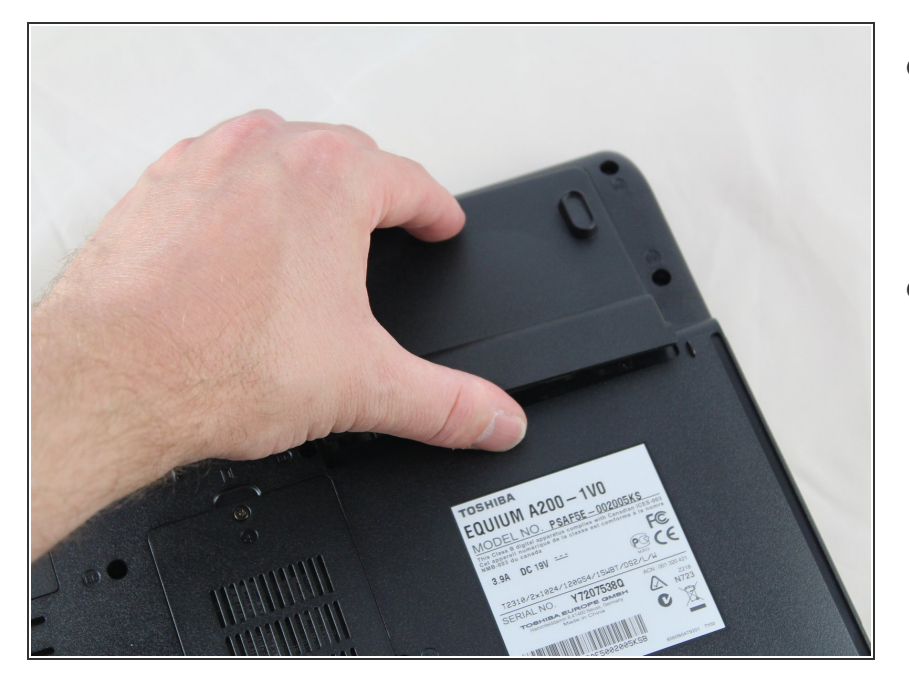

- Soulevez avec précaution le couvercle du compartiment en le faisant glisser hors de la base de l'ordinateur.  $\bullet$
- **■** Le retrait ne nécessite pas de force. Faites attention à ne pas casser le cache de protection.

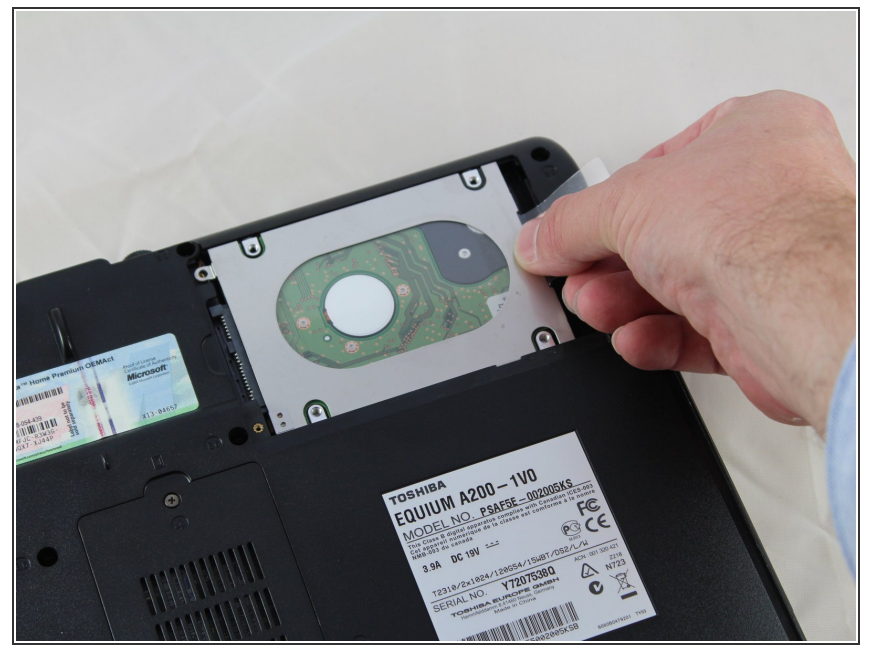

- Vérifiez qu'il n'y ait pas de vis qui maintient le disque dur. S'il y en a, utilisez un tournevis cruciforme n° 1 pour les retirer complètement et les mettre de côté dans un endroit sûr.  $\bullet$
- Identifiez et prenez la languette en plastique blanche qui est attachée au support du disque dur et pliée sous celui-ci.  $\bullet$
- Tirez doucement la languette vers la droite pour débrancher le disque dur de l'ordinateur portable.  $\bullet$

### **Étape 7**

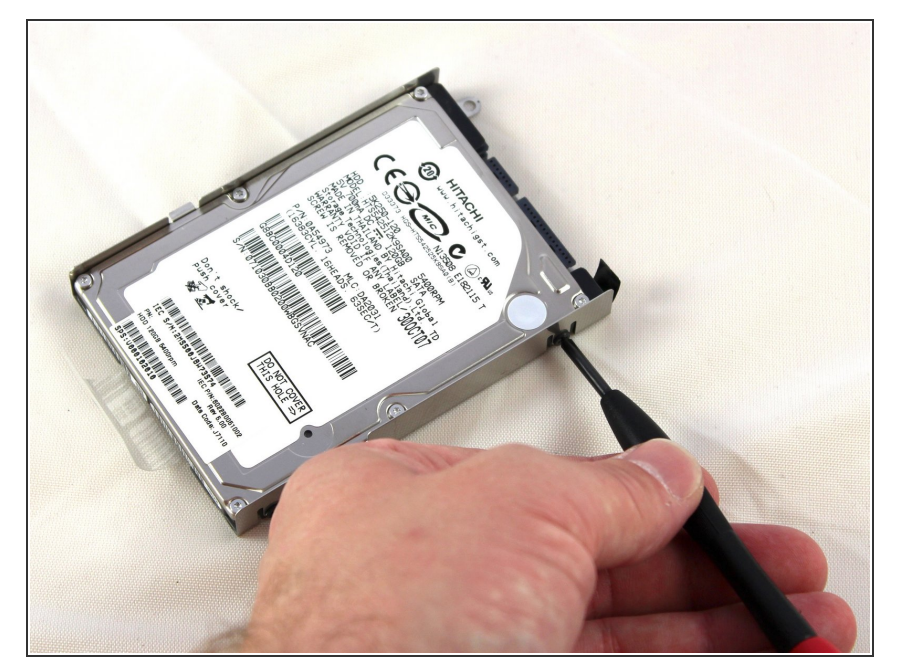

- Identifiez les quatre vis qui maintiennent le disque dur au support, il y en a deux de chaque côté.  $\bullet$
- Utilisez un tournevis cruciforme n° 1 pour retirer les vis.  $\bullet$

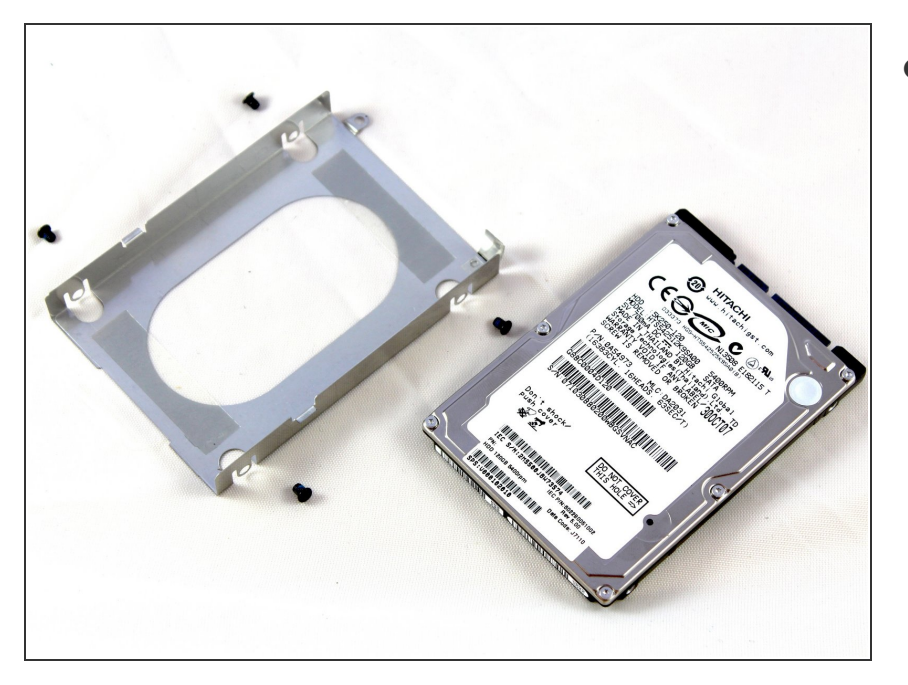

Mettez de côté les vis dans un endroit sûr et retirez le disque dur du support.  $\bullet$ 

Pour remonter votre appareil, suivez ces instructions dans l'ordre inverse.